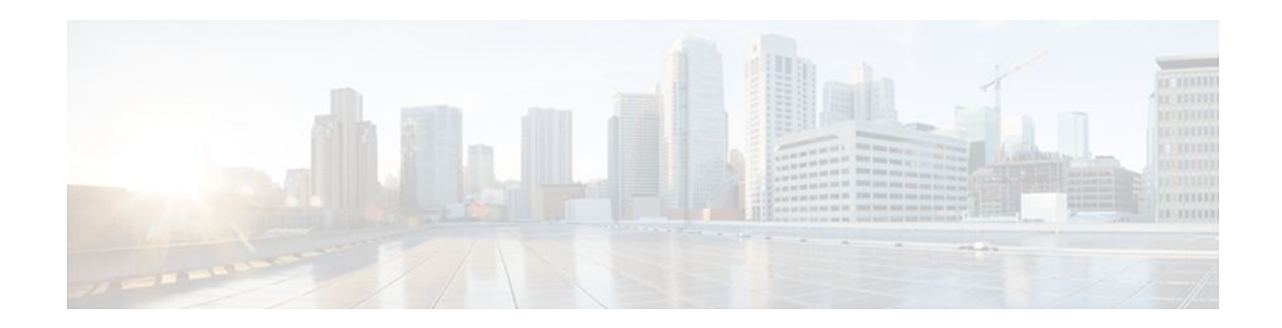

# **Modular QoS CLI Three-Level Hierarchical Policer**

## **Last Updated: May 2, 2012**

The Modular QoS CLI (MQC) Three-Level Hierarchical Policer extends the traffic policing functionality by allowing you to configure traffic policing at three levels of policy map hierarchies; a primary level, a secondary level, and a tertiary level. Traffic policing may be configured at any or all of these levels, depending on the needs of your network. Configuring traffic policing in a three-level hierarchical structure provides a high degree of granularity for traffic policing.

### **Feature Specifications for the Modular QoS CLI (MQC) Three-Level Hierarchical Policer**

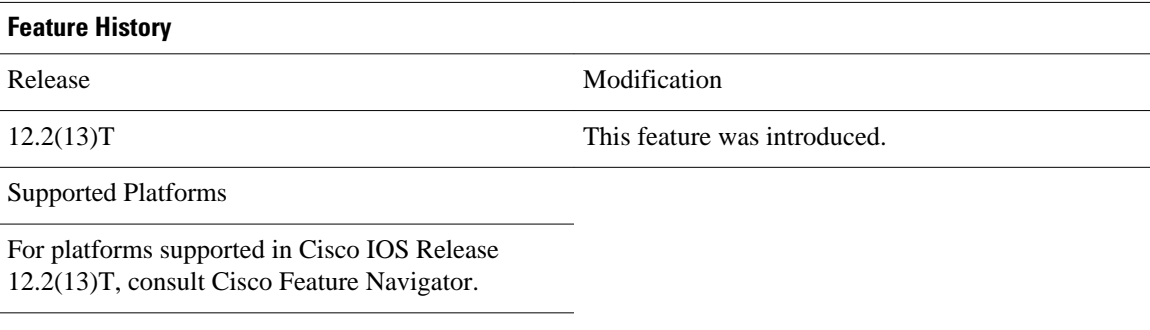

- Finding Feature Information, page 1
- [Restrictions for the Modular QoS CLI Three-Level Hierarchical Policer](#page-1-0), page 2
- [Information About the Modular QoS CLI Three-Level Hierarchical Policer](#page-2-0), page 3
- [How to Configure the Modular QoS CLI Three-Level Hierarchical Policer,](#page-4-0) page 5
- [Configuration Examples for the Modular QoS CLI Three-Level Hierarchical Policer](#page-9-0), page 10
- [Additional References,](#page-11-0) page 12

# **Finding Feature Information**

Your software release may not support all the features documented in this module. For the latest feature information and caveats, see the release notes for your platform and software release. To find information about the features documented in this module, and to see a list of the releases in which each feature is supported, see the Feature Information Table at the end of this document.

# $\mathbf{d}$   $\mathbf{d}$ **CISCO**

Use Cisco Feature Navigator to find information about platform support and Cisco software image support. To access Cisco Feature Navigator, go to [www.cisco.com/go/cfn.](http://www.cisco.com/go/cfn) An account on Cisco.com is not required.

# <span id="page-1-0"></span>**Restrictions for the Modular QoS CLI Three-Level Hierarchical Policer**

If traffic policing is configured at both the top level and secondary levels, note the following caveats:

When traffic policing is configured at both the primary and secondary levels, the traffic policer at the secondary level acts only on packets sent by the policer at the top level.

However, the packet classification for the policy map at the secondary level occurs before the primary level policer has acted on the classes. When this situation occurs, the class counters for the policy map at the secondary level may not be equal to the number of packets acted upon by the second level policer.

The following output of the **show policy-map interface**command helps to illustrate this point. In this sample output two policy maps (called "primary\_level," and "secondary\_level," respectively) have been configured. The primary\_level policy map contains a class map called "c1," and the secondary\_level policy map contains a class map called "c3".

```
> > > show policy interface serial5/0.1
     > > > Serial5/0.1
> > >
> > > Service-policy output: primary_level
> > >
> > > Class-map: c1 (match-all)<br>> > > 24038 packets. 3004750
           24038 packets, 3004750 bytes
> > > 30 second offered rate 0 bps, drop rate 0 bps<br>> > > Match: any
> > > Match: any<br>> > > police:
> > > police:<br>> > > cir
               cir 300000 bps, bc 9375 bytes
> > > conformed 18105 packets, 2263125 bytes; actions:<br>> > > transmit
               transmit
> > > exceeded 5933 packets, 741625 bytes; actions: (*)
> > > drop<br>> > > conform
             conformed 0 bps, exceed 0 bps
> > >
> > > Service-policy : secondary_level
> > > ><br>> > >
             Class-map: c3 (match-all)
> > > 24038 packets, 3004750 bytes
> > > 30 second offered rate 0 bps, drop rate 0 bps
> > > Match: any<br>> > > police:
> > > police: (<= Indicates traffic policing has been configured)<br>> > > cir 200000 bps, bc 3000 bytes
                   cir 200000 bps, bc 3000 bytes
> > > pir 250000 bps, be 3000 bytes
                 conformed 12047 packets, 1505875 bytes; actions: (**)> > > set-frde-transmit
> > > exceeded 3004 packets, 375500 bytes; actions: (**)
                   > > > set-frde-transmit
> > > violated 3054 packets, 381750 bytes; actions: (**)
                   set-frde-transmit
> > > conformed 0 bps, exceed 0 bps, violate 0 bps
 > >
> > > Class-map: class-default (match-any)
> > > 0 packets, 0 bytes
> > > 30 second offered rate 0 bps, drop rate 0 bps
               Match: any
> > > 0 packets, 0 bytes
> > > 30 second rate 0 bps
```
Note the following about this example:

- <span id="page-2-0"></span>The class counter for the class map called "c3" shows 24038 packets (italicized in the example).
	- Traffic policing has been configured in the policy map, and the traffic policing feature for class map "c3" shows a total of 18105 packets -- 12047 conformed packets, plus 3004 exceeded packets, plus 3054 violated packets (indicated by the double asterisks ("\*\*") in the example). This total is because 5933 packets have already been dropped in class map "c1" (indicated by the "\*" in the example).
	- Therefore, only 18105 packets (24038 packets minus 5933 packets) are acted upon by the traffic policing feature configured in the second\_level policy map.
- In this implementation of the Modular QoS CLI (MQC) Three-Level Hierarchical Policer, traffic policing at the primary level does not guarantee fairness in sharing bandwidth among the child classes. If packets from two different classes arrive at the same rate and then go through a traffic policer, the output rates of the two classes could be different because this feature acts as an aggregate policer.

In other words, it is possible that the primary-level policer could drop packets in one class in favor of the other class. This situation would happen because the primary-level policer had enough tokens when the packets for one class arrived, but there were not enough tokens left for the other class. This pattern could continue indefinitely, based on the arrival pattern of the packets.

# **Information About the Modular QoS CLI Three-Level Hierarchical Policer**

- Modular Quality of Service Command-Line Interface, page 3
- [Packet Flow in the Modular QoS CLI Three-Level Hierarchical Policer](#page-3-0), page 4
- [Other Traffic Policing-Related Features](#page-3-0), page 4

## **Modular Quality of Service Command-Line Interface**

The MQC is a command-line interface (CLI) structure that allows you to create traffic policies and attach these policies to interfaces.

In the MQC, the **class-map** command is used to define a traffic class (which is then associated with a traffic policy). The purpose of a traffic class is to classify traffic.

The Modular quality of service (QoS) CLI structure consists of the following three processes:

- Defining a traffic class with the **class-map** command.
- Creating a traffic policy by associating the traffic class with one or more QoS features (using the **policy-map** command).
- Attaching the traffic policy to the interface with the **service-policy** command.

A traffic class contains three major elements: a name, a series of **match** commands, and, if more than one **match** command exists in the traffic class, an instruction on how to evaluate these **match** commands. The traffic class is named in the **class-map** command line; that is, if you enter the **class-map cisco**command while configuring the traffic class in the CLI, the traffic class would be named "cisco".

The **match** commands are used to specify various criteria for classifying packets. Packets are checked to determine whether they match the criteria specified in the **match** commands. If a packet matches the specified criteria, that packet is considered a member of the class and is forwarded according to the QoS specifications set in the traffic policy. Packets that fail to meet any of the matching criteria are classified as members of the default traffic class.

# <span id="page-3-0"></span>**Packet Flow in the Modular QoS CLI Three-Level Hierarchical Policer**

The figure below illustrates the flow of packets among policy maps configured for traffic policing at each level in the hierarchy.

#### *Figure 1 Packet Flow Among Policy Maps*

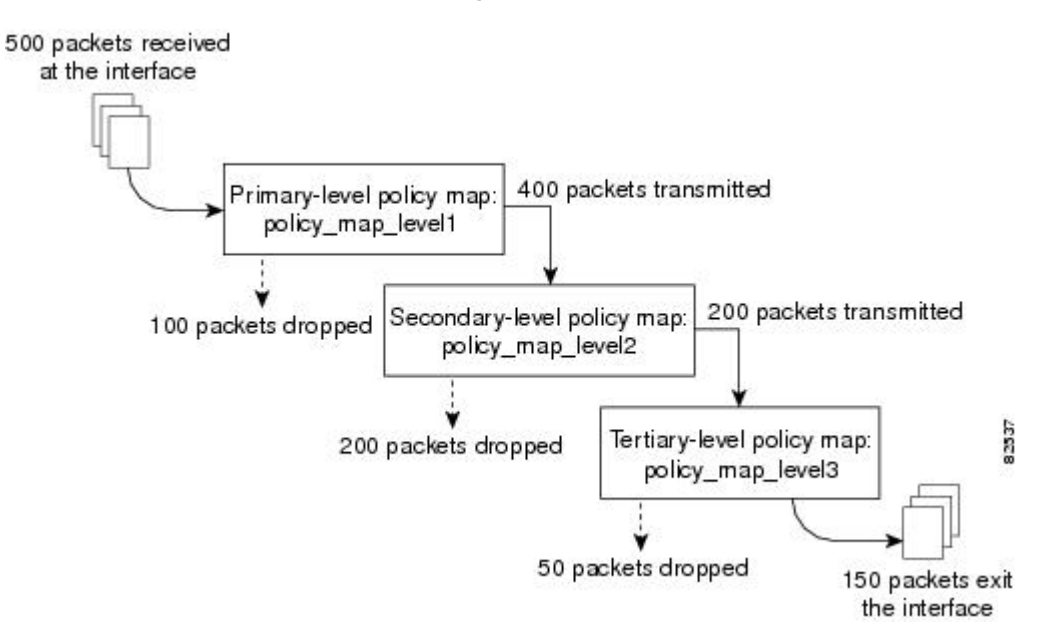

In the figure above, three policy maps are configured: policy\_map\_level1 (the primary-level policy map), policy\_map\_level2 (the secondary-level policy map), and policy\_map\_level3 (the tertiary-level policy map). Traffic policing is configured in each policy map, and each policy map is attached to a service policy and to an interface.

In this simplified illustration, 500 packets arrive at the interface at which the policy map called "policy\_map\_level1" is attached. Because of the way traffic policing is configured in this policy map, 100 packets are dropped and 400 packets are transmitted.

The traffic policer at the secondary-level policy map (policy\_map\_level2) then evaluates the packets and treats them as determined by the way traffic policing is configured at this level. Of the 400 packets received, 200 are dropped and 200 are transmitted.

The traffic policer at the tertiary-level policy map (policy\_map\_level3), in turn, evaluates the 200 packets it has now received and applies the appropriate treatment as determined by the way the traffic policing is configured at this level.

## **Other Traffic Policing-Related Features**

The Cisco IOS traffic policing software features allow you to control the maximum rate of traffic sent or received on an interface. Traffic policing is often configured on interfaces at the edge of a network to limit traffic into or out of the network. Traffic that falls within the rate parameters is sent, whereas traffic that exceeds or violates the parameters is dropped or sent with a different priority.

The Cisco IOS software currently includes the following traffic policing features:

• Traffic Policing (a single-rate policer)

- <span id="page-4-0"></span>• Two-Rate Policer
- Policer Enhancements -- Multiple Actions
- Percentage-Based Policing and Shaping

Previously, these features could be configured at two levels of a policy map hierarchy; the top level and one secondary level. With the Modular QoS CLI (MQC) Three-Level Hierarchical Policer, these traffic policing-related features can configured in three levels of a policy map hierarchy.

The tasks for configuring each of these traffic policing-related features is essentially the same. That is, you use the MQC to create a policy map. Then you use the **police** command to configure traffic policing for a specific class within that policy map. The policy map is then attached to an interface.

Traffic policing can be configured to specify multiple marking actions for the traffic being policed, or to use a percentage of available bandwidth when policing traffic.

# **How to Configure the Modular QoS CLI Three-Level Hierarchical Policer**

- Configuring Traffic Policing, page 5
- [Attaching the Policy Map to an Interface](#page-5-0), page 6
- [Verifying the Configuration](#page-7-0), page 8

## **Configuring Traffic Policing**

Traffic policing can be configured at any level of the policy map hierarchy, that is, at the primary level, secondary level, or the tertiary level.

Before configuring traffic policing, you must use the MQC to create a policy map.

#### **SUMMARY STEPS**

- **1. enable**
- **2. configure** {**terminal** | **memory** | **network**}
- **3. policy-map** *policy-name*
- **4. class-map** *class-map-name*
- **5. police** *bps burst-normal burst-max* **conform-action** *action* **exceed-action** *action* **violate-action** *action*
- **6. exit**

#### **DETAILED STEPS**

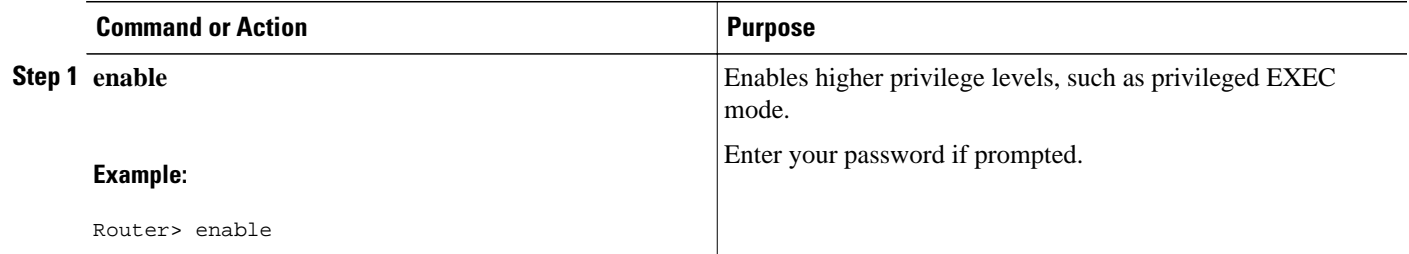

<span id="page-5-0"></span>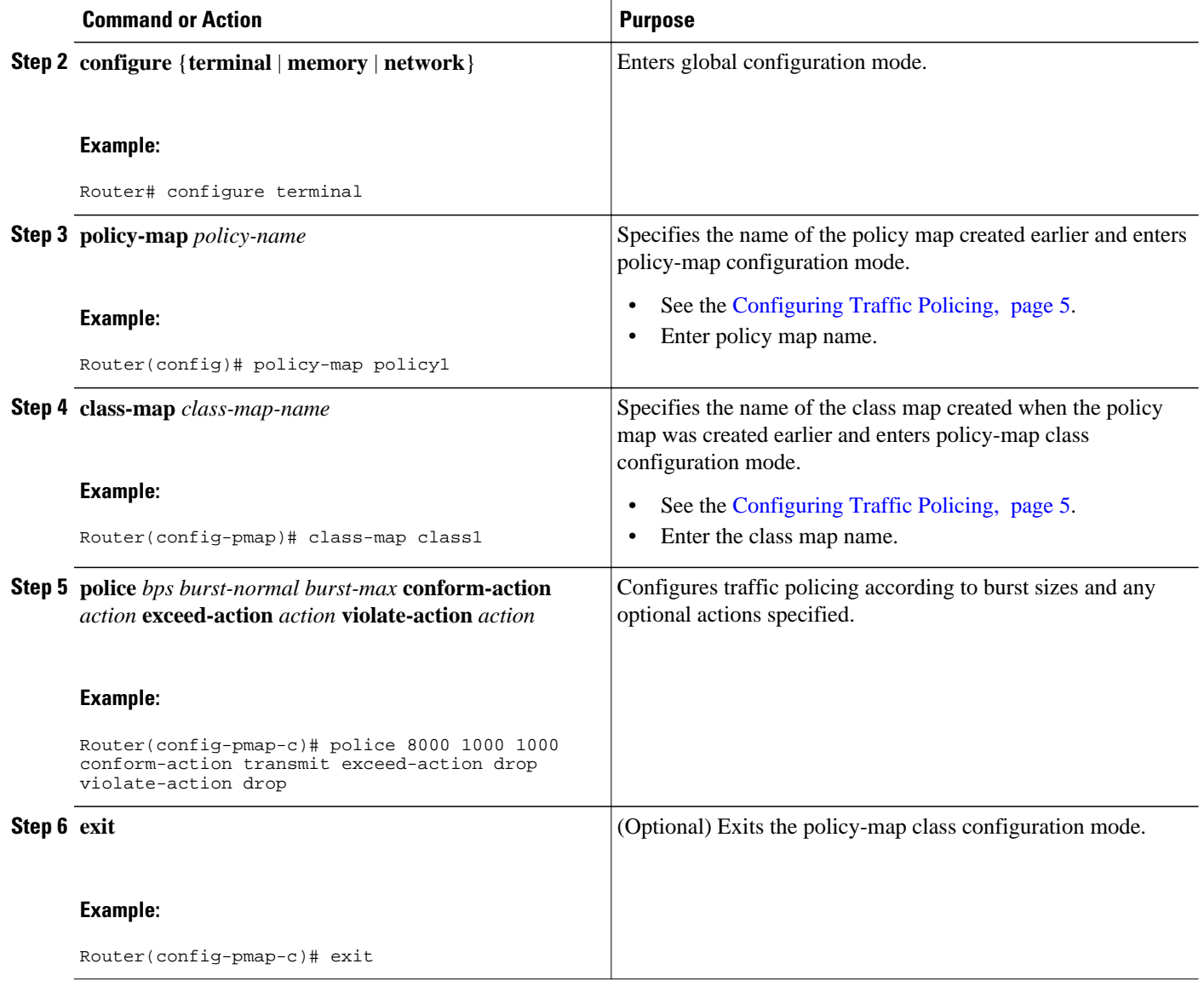

# **Attaching the Policy Map to an Interface**

After the policy map has been created and traffic policing has been configured, the policy map must be attached to an interface. Policy maps can be attached to either the input or output direction of the interface.

Depending on the needs of your network, you may need to attach the policy map to a subinterface, an ATM permanent virtual circuit (PVC), a Frame Relay data-link connection identifier (DLCI), or other type of interface.

### **SUMMARY STEPS**

- **1. enable**
- **2. configure** {**terminal** | **memory** | **network**}
- **3. interface** *type number*
- **4. pvc** [*name*] *vpi* **/** *vci* [**ilmi** | **qsaal** | **smds**]
- **5. service-policy** {**input**| **output**} *policy-map-name*
- **6. exit**

### **DETAILED STEPS**

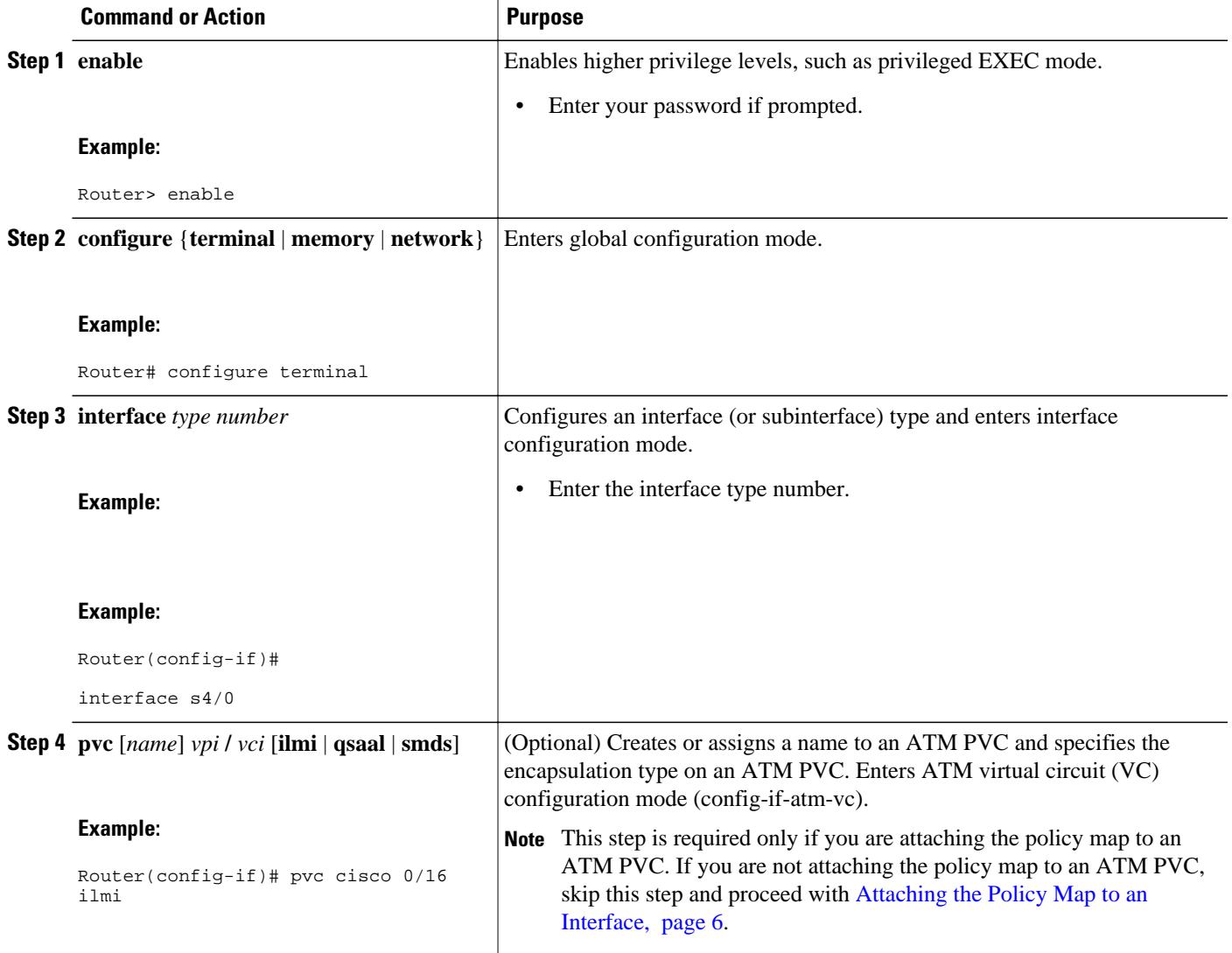

<span id="page-7-0"></span>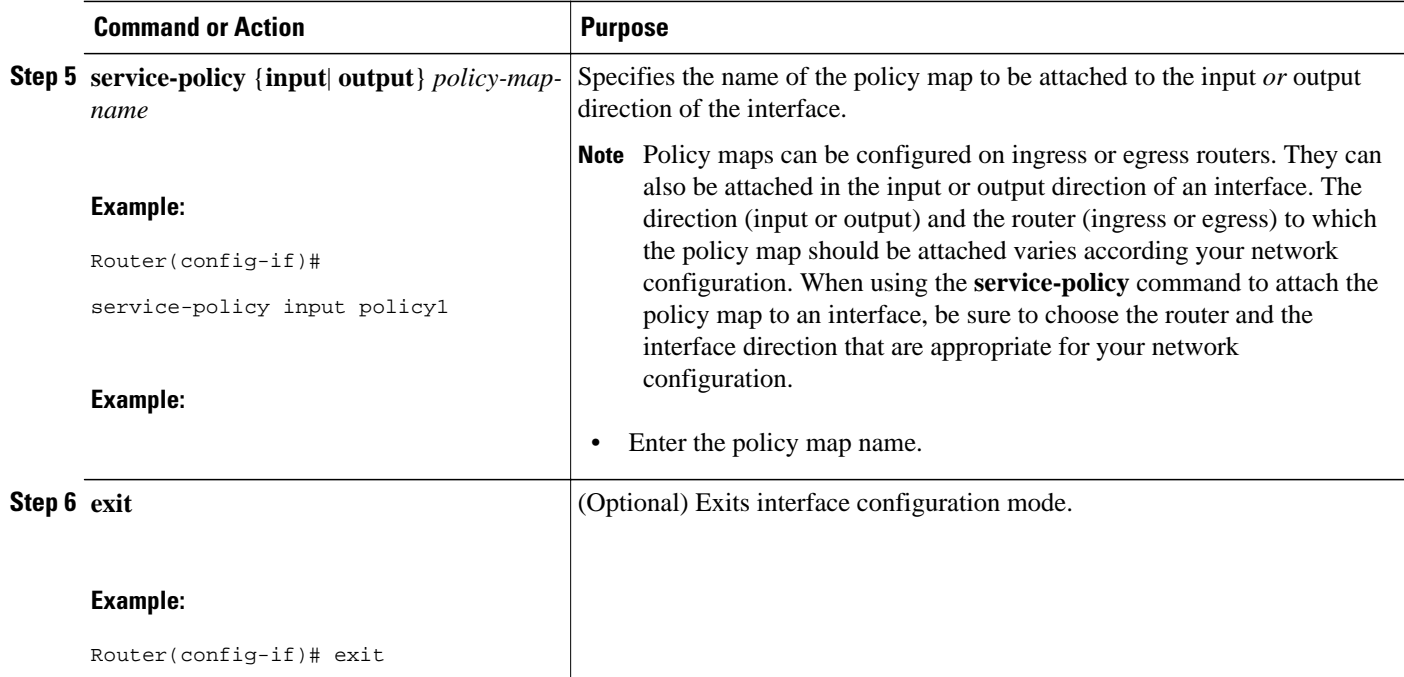

• What to Do Next, page 8

## **What to Do Next**

If you want to configure traffic policing at another level in the policy map hierarchy, repeat the steps in the [Configuring Traffic Policing,](#page-4-0) page 5 section and the [Attaching the Policy Map to an Interface,](#page-5-0) page 6 section.

# **Verifying the Configuration**

This task allows you to verify that you created the configuration you intended and that the feature is functioning correctly.

### **SUMMARY STEPS**

- **1. enable**
- **2.** Do one of the following:
	- **show policy-map**
	- •
	- **show policy-map interface** *interface-name*
- **3. exit**

### **DETAILED STEPS**

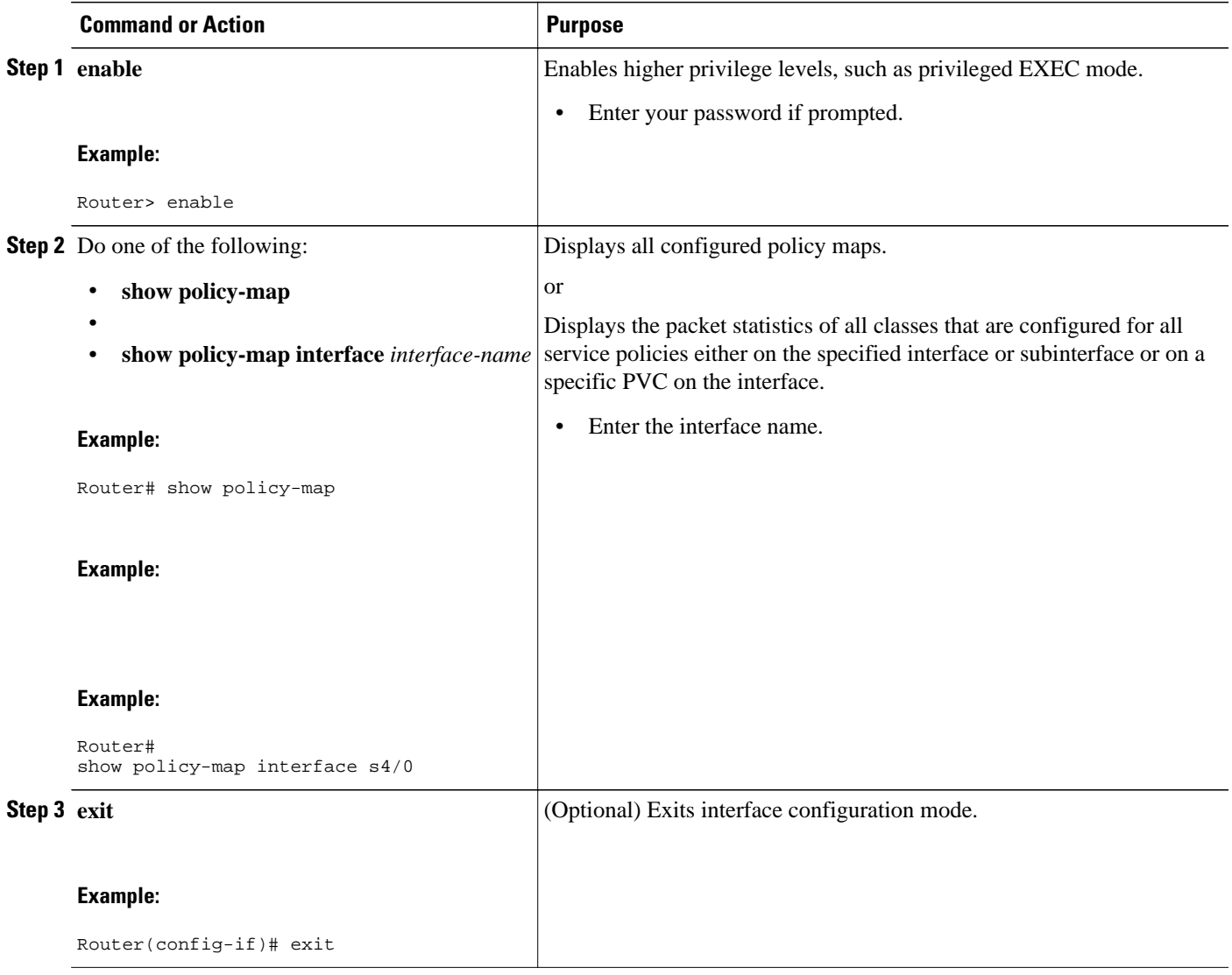

• Troubleshooting Tips, page 9

## **Troubleshooting Tips**

The commands in the [Verifying the Configuration](#page-7-0), page 8 section allow you to verify that you achieved the intended configuration and that the feature is functioning correctly. If after using the **show** commands listed above, the configuration is not correct or the feature is not functioning as expected, do the following:

If the configuration is not the one you intended, complete the following procedures:

- Use the **show running-config** command and analyze the output of the command.
- If the policy map does not appear in the output of the **show running-config** command, enable the **logging console** command.
- Attach the policy map to the interface again.

<span id="page-9-0"></span>If the packets are not being matched correctly (for example, the packet counters are not incrementing correctly), complete the following procedures:

- Use the **show policy-map**command and analyze the output of the command.
- Use the **show running-config** command and analyze the output of the command.
- Run the **show policy-map interface** command and analyze the output of the command. Review the the following:
	- If a policy map applies queueing, and the packets are matching the correct class, but you see unexpected results, compare the number of packets to the number of packets matched.
	- If the interface is congested, and you are only seeing a small number of packets matched, check the tuning of the tx ring, and evaluate whether the queueing is happening on the tx ring. To do this, use the **show controllers** command, and look at the value of the tx count in the show output of the command.

# **Configuration Examples for the Modular QoS CLI Three-Level Hierarchical Policer**

• Example Configuring the Modular QoS CLI Three-Level Hierarchical Policer, page 10

## **Example Configuring the Modular QoS CLI Three-Level Hierarchical Policer**

In the following example, the Modular QoS CLI (MQC) Three-Level Hierarchical Policer has been configured for three classes within three separate policy maps. The three classes, called "c1," "c2," and "c3," respectively, have been configured using the match criteria specified as follows:

```
class-map c1
    match any
class-map c2
    match ip precedence 1 2 3
class-map c3
    match ip precedence 2
```
Next, the classes are configured in three separate policy maps, called "p\_all" (the primary-level policy map), "pmatch\_123" (the secondary-level policy map), and "pmatch\_2" (the tertiary-level policy map), as shown below.

```
policy p_all
    class c1
       police 100000
       service-policy pmatch_123
policy pmatch_123
   class c2
      police 20000
      service-policy pmatch_2
policy pmatch_2
   class c3
      police 8000
```
The primary goal of this configuration is to limit all traffic to 100 kbps. Within this, the secondary goal is make sure that packets with precedence values of 1, 2, or 3 do not exceed 20 kbps and that packets with precedence value of 2 never exceed 8 kbps.

To verify that the classes have been configured correctly and to confirm the results of the traffic policing configuration in the policy maps, the **show policy-map** command and the **show policy-map interface**command can be used, as shown in the following sections.

The following sample output of the **show policy-map**command verifies the configuration of the classes in the policy maps:

```
Router# show policy map
   Policy Map p_all
     Class c1
      police cir 100000 bc 3000
        conform-action transmit
        exceed-action drop
       service-policy pmatch_123
   Policy Map pmatch_123
     Class c2
      police cir 20000 bc 1500
        conform-action transmit
        exceed-action drop
       service-policy pmatch_2
   Policy Map pmatch_2
     Class c3
      police cir 8000 bc 1500
        conform-action transmit
        exceed-action drop
```
The following sample output of the **show policy-map interface** command confirms the results of this configuration on the attached interface:

```
Router# show policy-map interface Ethernet3/1
  Ethernet3/1
   Service-policy output:p_all
     Class-map:c1 (match-all)
       0 packets, 0 bytes
       5 minute offered rate 0 bps, drop rate 0 bps
       Match:any
       police:
           cir 100000 bps, bc 3000 bytes
        conformed 0 packets, 0 bytes; actions:
           transmit
        exceeded 0 packets, 0 bytes; actions:
           drop
         conformed 0 bps, exceed 0 bps,
       Service-policy :pmatch_123
         Class-map:c2 (match-all)
           0 packets, 0 bytes
           5 minute offered rate 0 bps, drop rate 0 bps
          Match: ip precedence 1 2 3
           police:
               cir 20000 bps, bc 1500 bytes
            conformed 0 packets, 0 bytes; actions:
               transmit
            exceeded 0 packets, 0 bytes; actions:
               drop
             conformed 0 bps, exceed 0 bps,
           Service-policy :pmatch_2
             Class-map:c3 (match-all)
               0 packets, 0 bytes
               5 minute offered rate 0 bps, drop rate 0 bps
               Match:ip precedence 2
               police:
                   cir 8000 bps, bc 1500 bytes
                 conformed 0 packets, 0 bytes; actions:
                   transmit
                 exceeded 0 packets, 0 bytes; actions:
                   drop
                 conformed 0 bps, exceed 0 bps,
             Class-map:class-default (match-any)
                0 packets, 0 bytes
                5 minute offered rate 0 bps, drop rate 0 bps
```

```
 Match:any
     Class-map:class-default (match-any)
       0 packets, 0 bytes
       5 minute offered rate 0 bps, drop rate 0 bps
      Match:any
 Class-map:class-default (match-any)
   0 packets, 0 bytes
   5 minute offered rate 0 bps, drop rate 0 bps
  Match:any
```
# **Additional References**

The following sections provide additional references related to the Modular QoS CLI (MQC) Three-Level Hierarchical Policer:

#### **Related Documents**

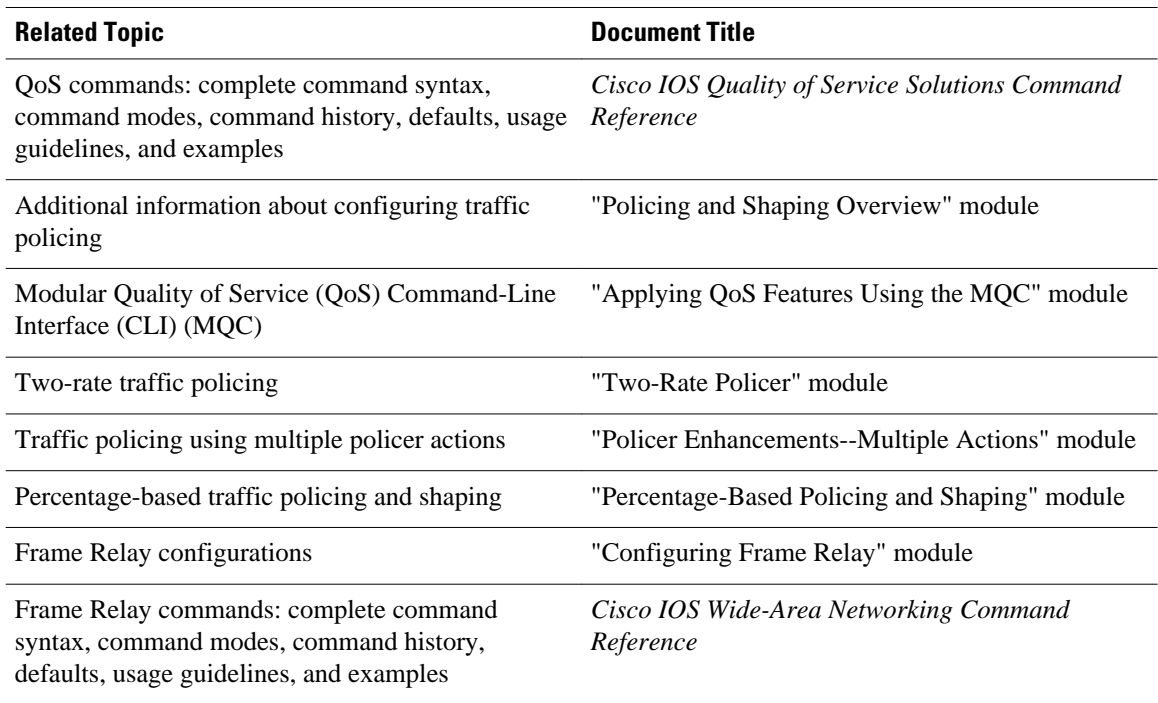

### **Standards**

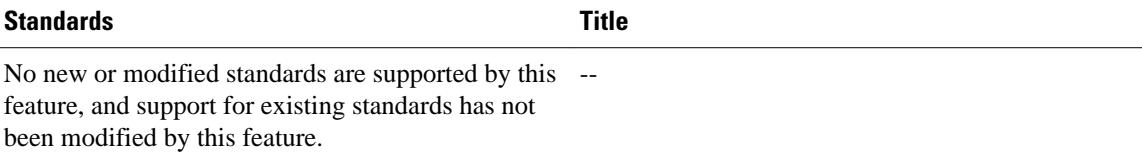

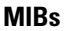

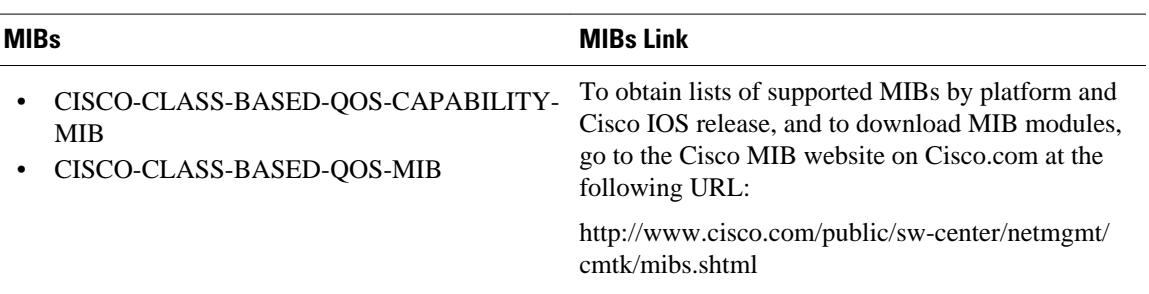

### **RFCs**

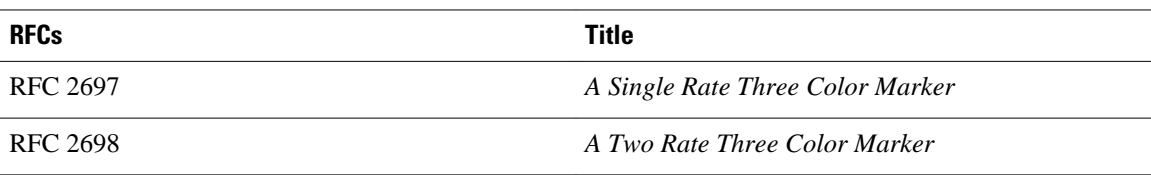

### **Technical Assistance**

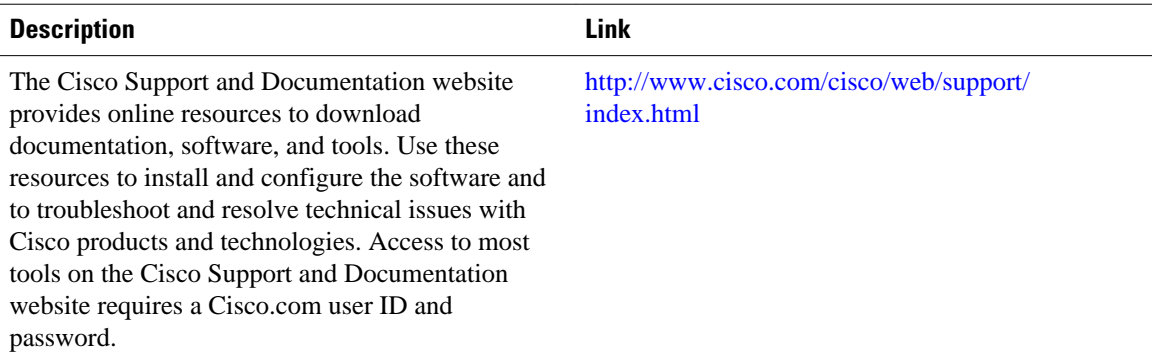

Cisco and the Cisco logo are trademarks or registered trademarks of Cisco and/or its affiliates in the U.S. and other countries. To view a list of Cisco trademarks, go to this URL: [www.cisco.com/go/trademarks.](http://www.cisco.com/go/trademarks) Third-party trademarks mentioned are the property of their respective owners. The use of the word partner does not imply a partnership relationship between Cisco and any other company. (1110R)

Any Internet Protocol (IP) addresses and phone numbers used in this document are not intended to be actual addresses and phone numbers. Any examples, command display output, network topology diagrams, and other figures included in the document are shown for illustrative purposes only. Any use of actual IP addresses or phone numbers in illustrative content is unintentional and coincidental.

© 2012 Cisco Systems, Inc. All rights reserved.